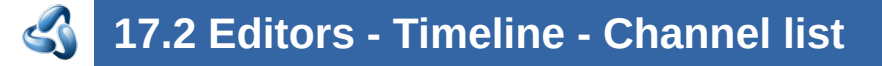

#### **Table of content**

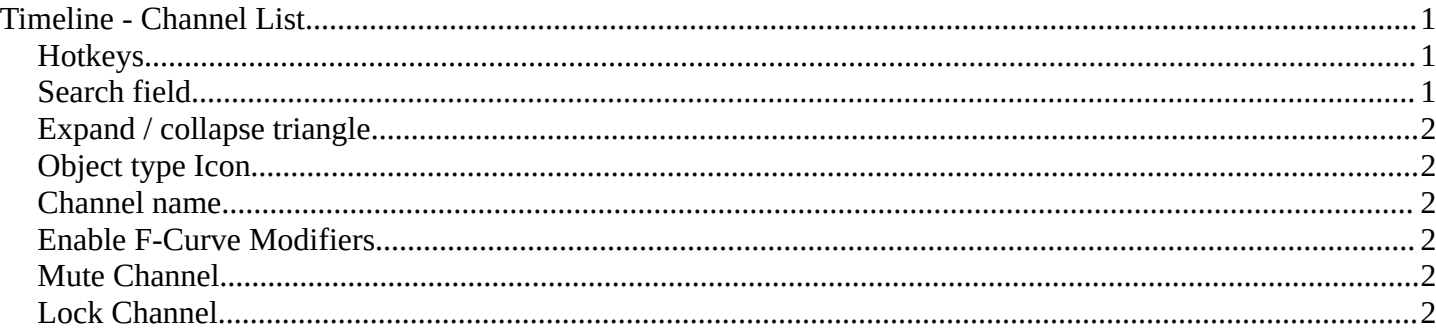

#### <span id="page-0-0"></span>**Timeline - Channel List**

The channel list contains your objects and their animation channels. It is basically the same list than the one in the dope sheet editor.The timeline has no modes like the Dope Sheet though. And so you will just see the content from the dope sheet mode. And not shape key animation or grease pencil edit mode animation for example.

The channel list area is hidden by default. You need to reveal it by clicking at the small button up left. It can be resized by dragging the right border to left or right.

The list has several elements, to turn on or off different features, Or to expand or collapse the hierarchy.

#### <span id="page-0-1"></span>**Hotkeys**

Hotkey A selects all channels.

Hotkey Alt A deselects everything.

Left mouse and dragging activates box select.

Clicking at a channel selects it.

Clicking at a channel while holding down shift adds to the selection or removes from the selection.

#### <span id="page-0-2"></span>**Search field**

At the top is a search field that allows you to filter the channel list by search terms.

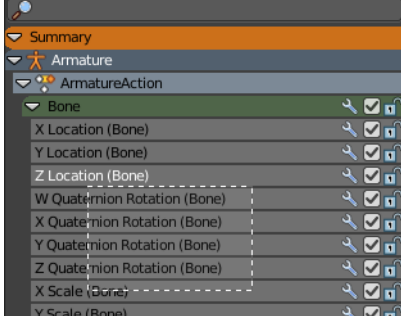

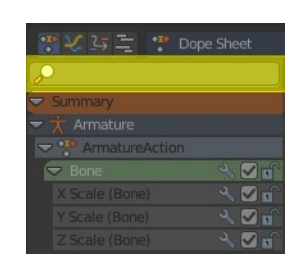

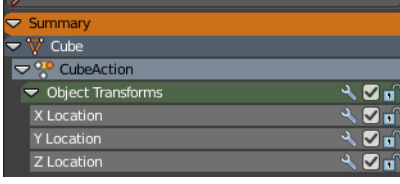

# <span id="page-1-1"></span>**Expand / collapse triangle**

The triangle icon at the left allows you to expand or collapse the hierarchy.

# <span id="page-1-2"></span>**Object type Icon**

This icon shows what kind of object this channel belongs to. These icons have no functionality.

# <span id="page-1-3"></span>**Channel name**

The name of the channel name and element. Some elements can be renamed. Like the action or object type.

To rename an element double click at it. Type in the new name. Then press Enter or click elsewhere.

# <span id="page-1-4"></span>**Enable F-Curve Modifiers**

In the Graph editor you can add F-Curve modifiers. In the other animation editor types, like the Dope Sheet editor, you can enable or disable these modifiers by the Enable F-Curve Modifiers setting in the channel list.

For further informations about the F-Curve modifiers see the graph editor chapters.

### <span id="page-1-5"></span>**Mute Channel**

Mutes the selected channel. It will not be calculated.

### <span id="page-1-0"></span>**Lock Channel**

Locks the selected channel. It is not longer editable.

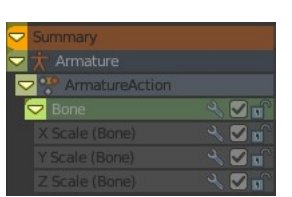

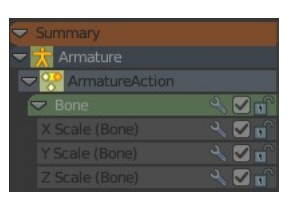

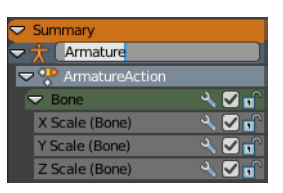

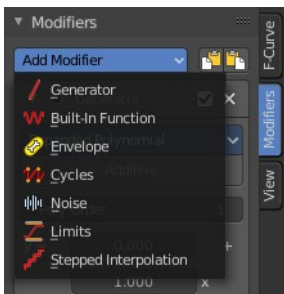

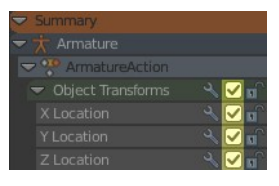

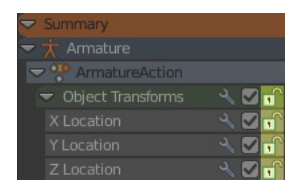

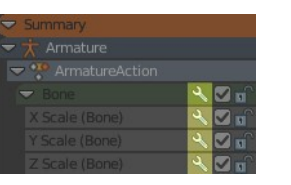